### Lotter*ease Parent manual*

PLEASE don't use "Slide Show" for this PowerPoint, it cuts off the slides

### Table Of Contents

o How to view the applicant list o How to register a new account o How to log in to an existing account

# How to view Applicant List

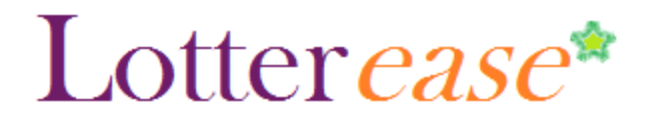

#### **How to view the applicant list**

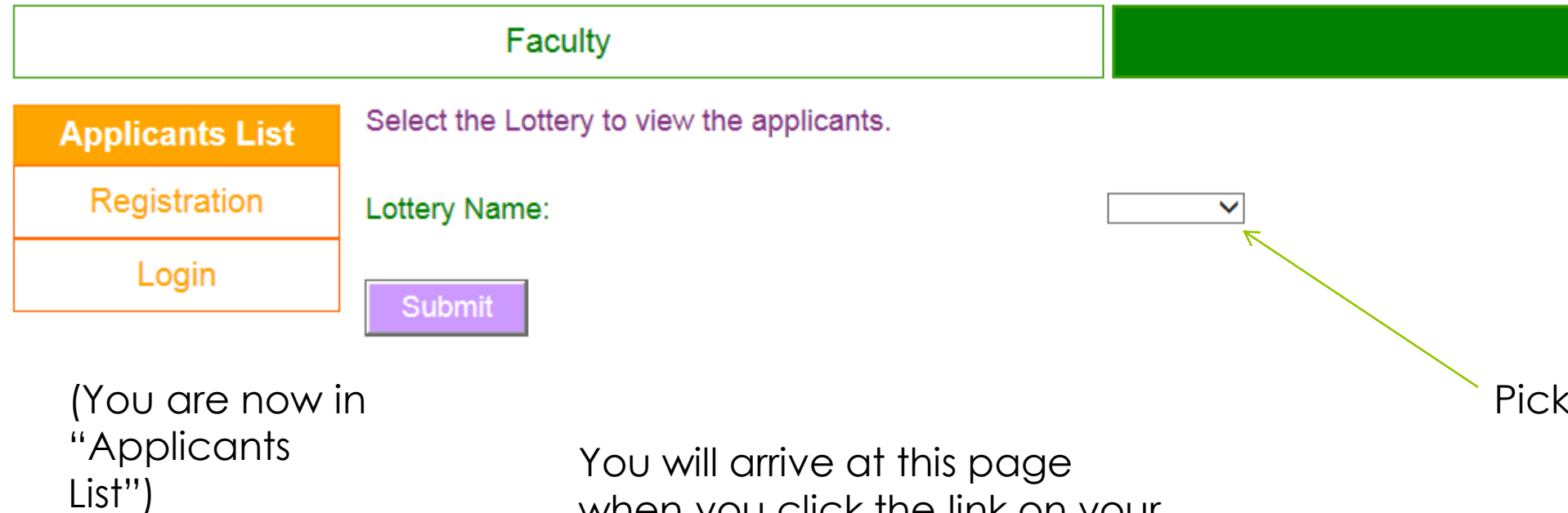

when you click the link on your school website

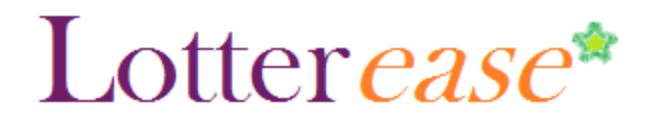

#### **How to view the applicant list**

#### Faculty

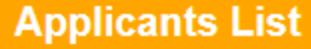

Registration

Login

This is the current list of applicants. Login to edit or confirm your child's application.

This lottery has not been run.

S

M

S

A

U

Α

N

M

A

M

S

Now you can view the applicant list.

\*Hint\* You can press Ctrl-F to search for your child!

You can also log in to view your child's application.

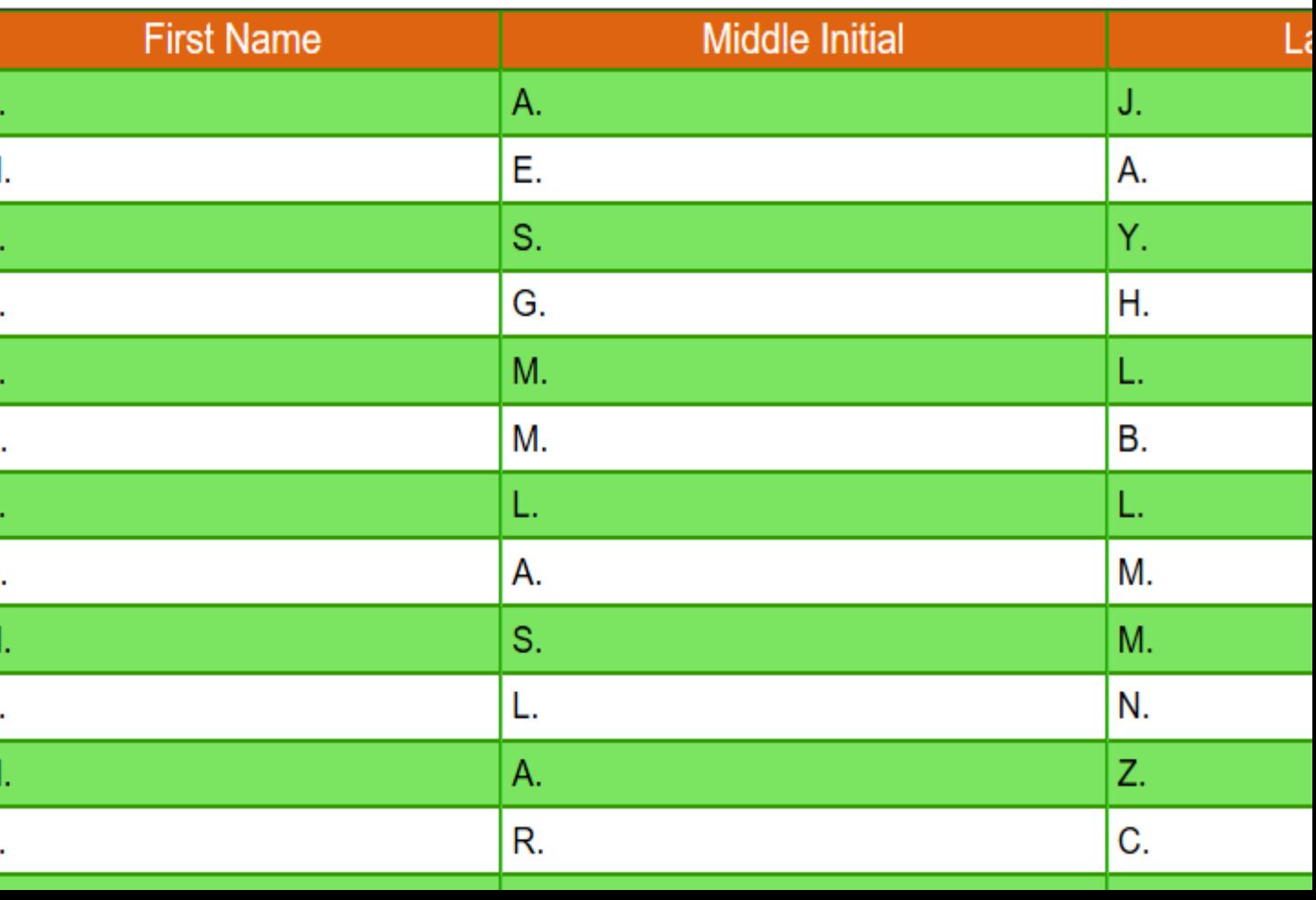

### Lotter *ease*\*

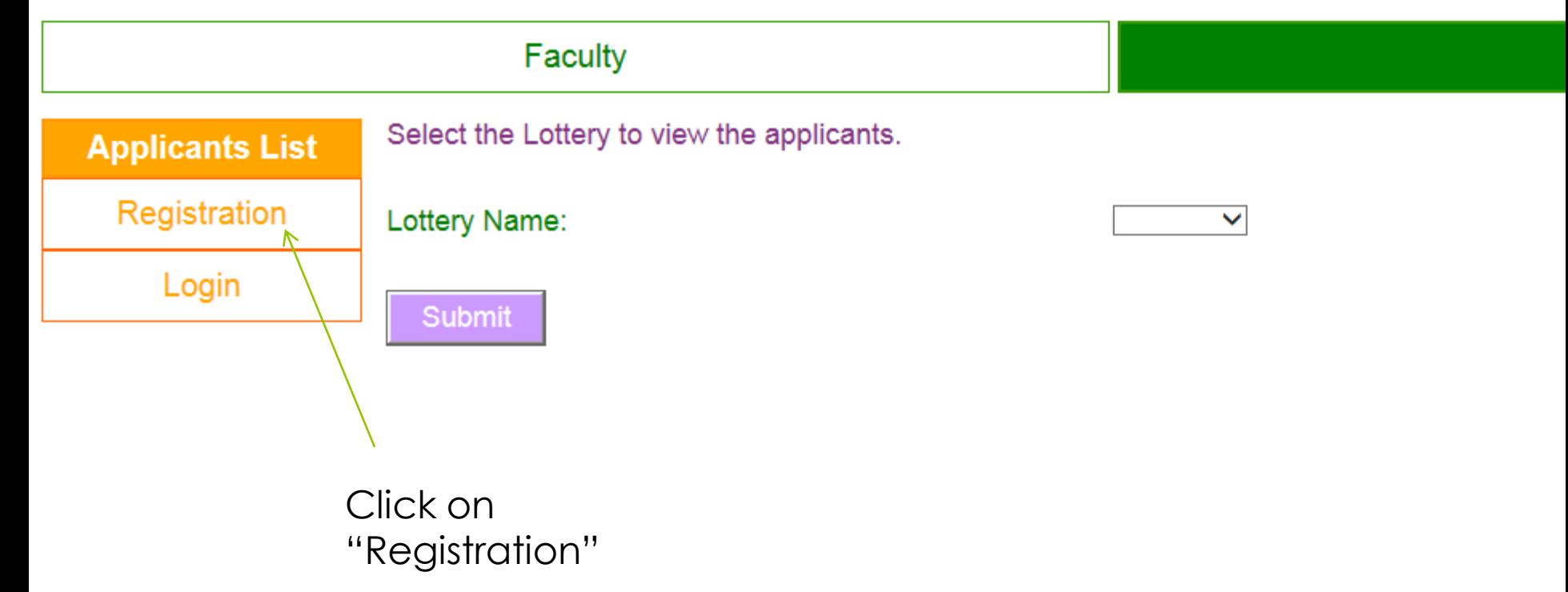

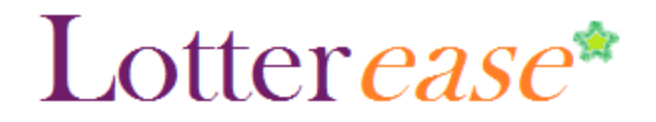

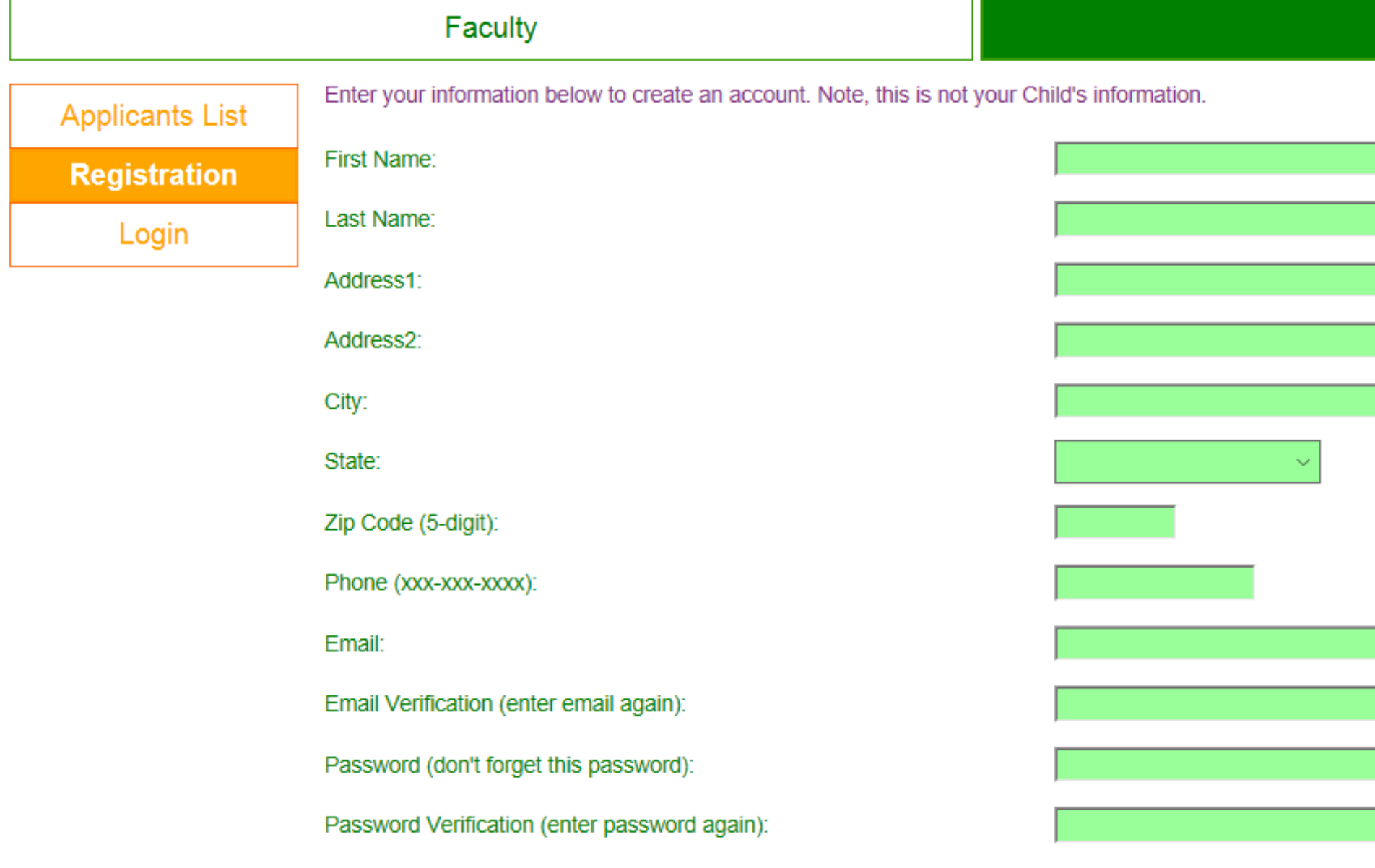

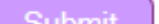

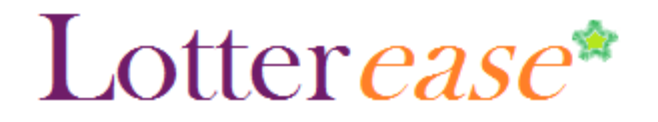

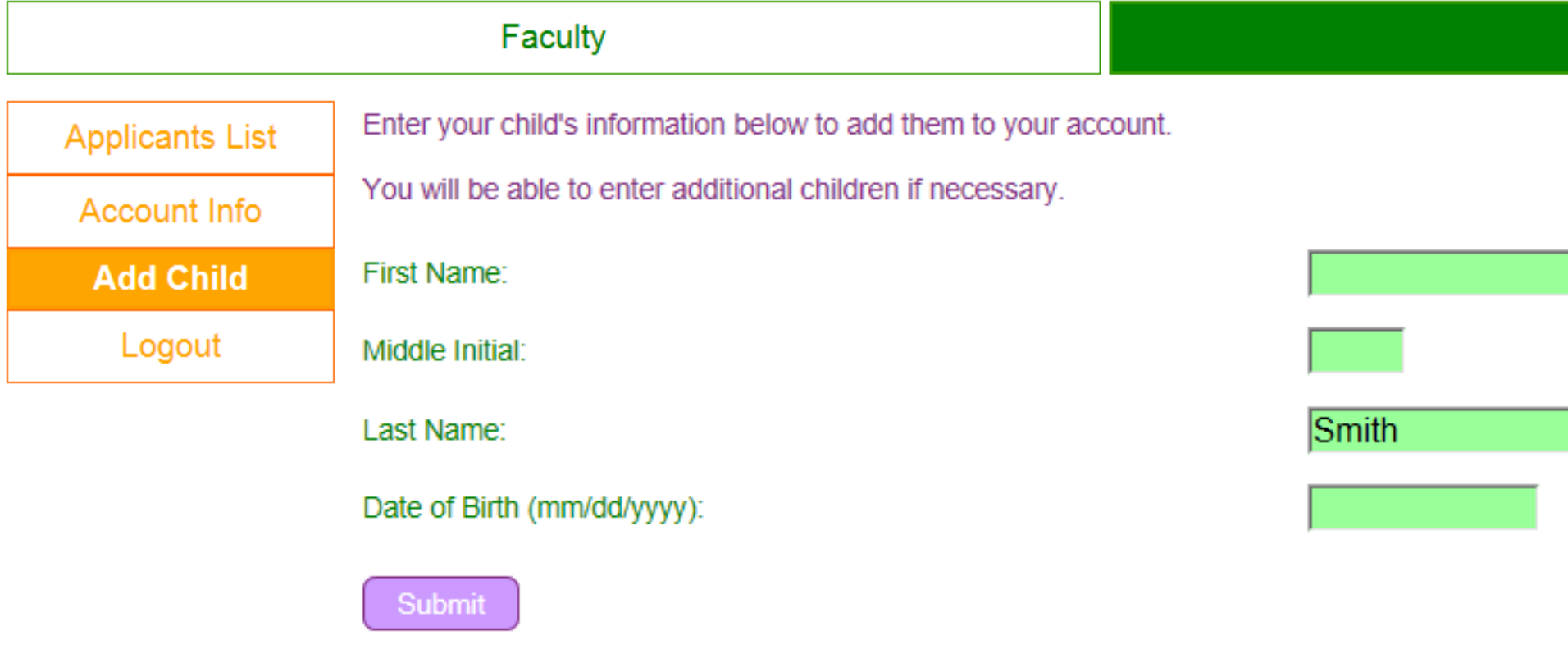

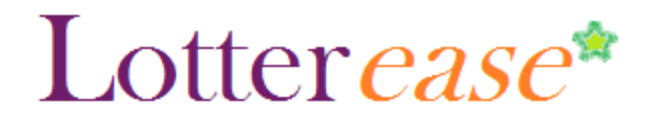

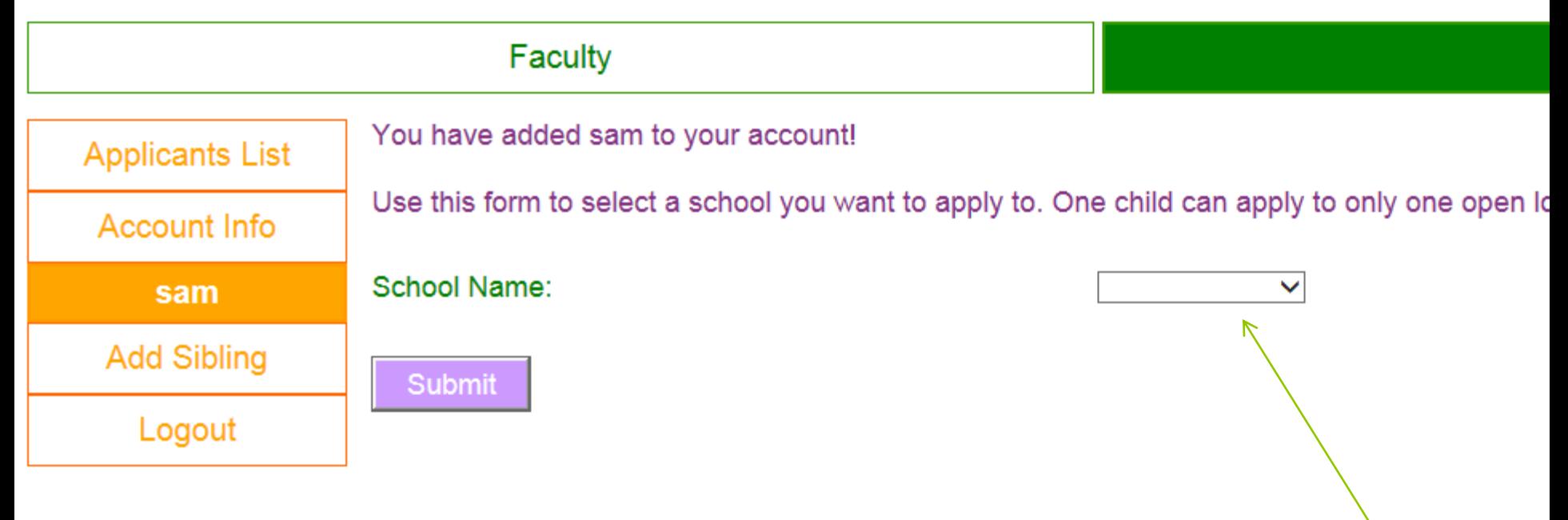

Choose scho

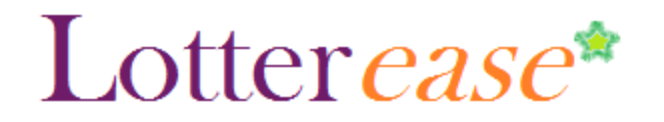

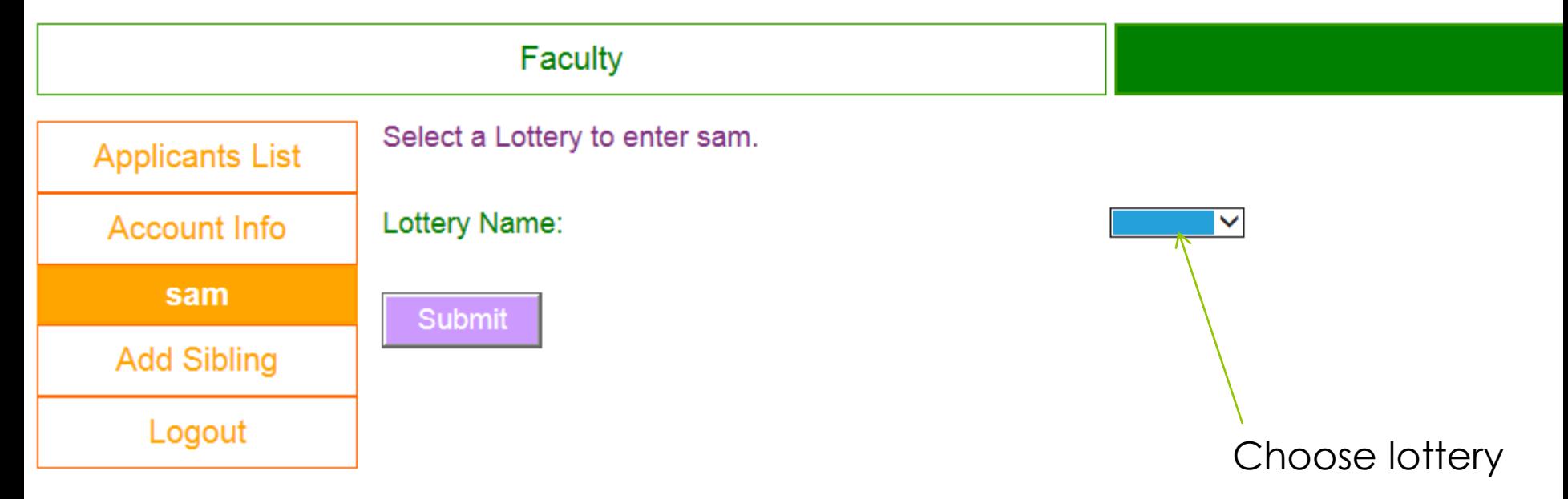

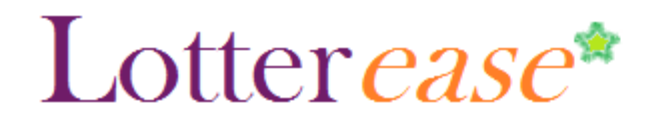

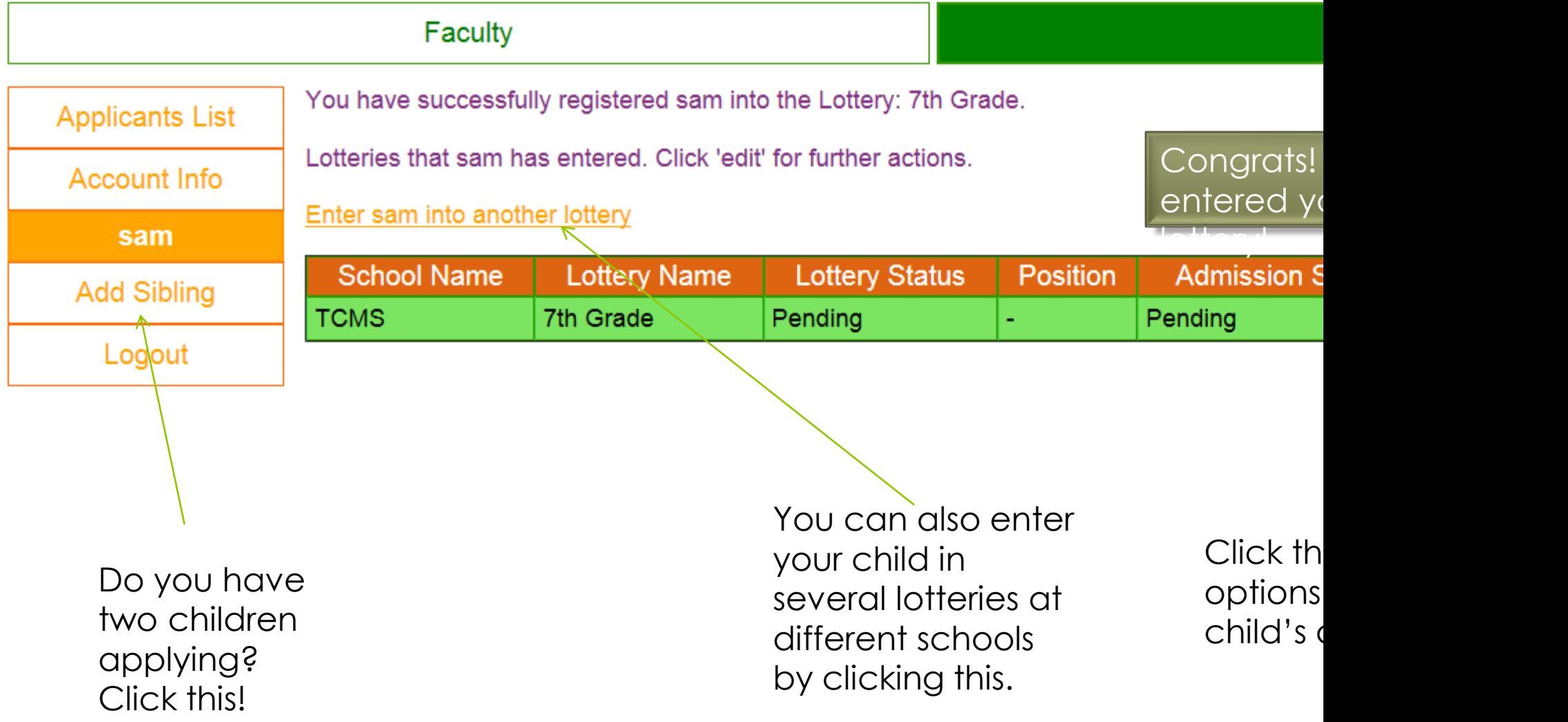

## How to log in to an existing account

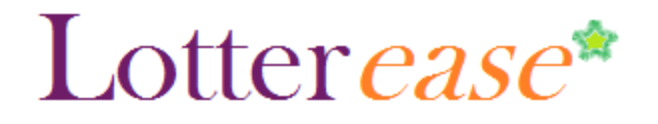

#### **How to Log in to an existing account**

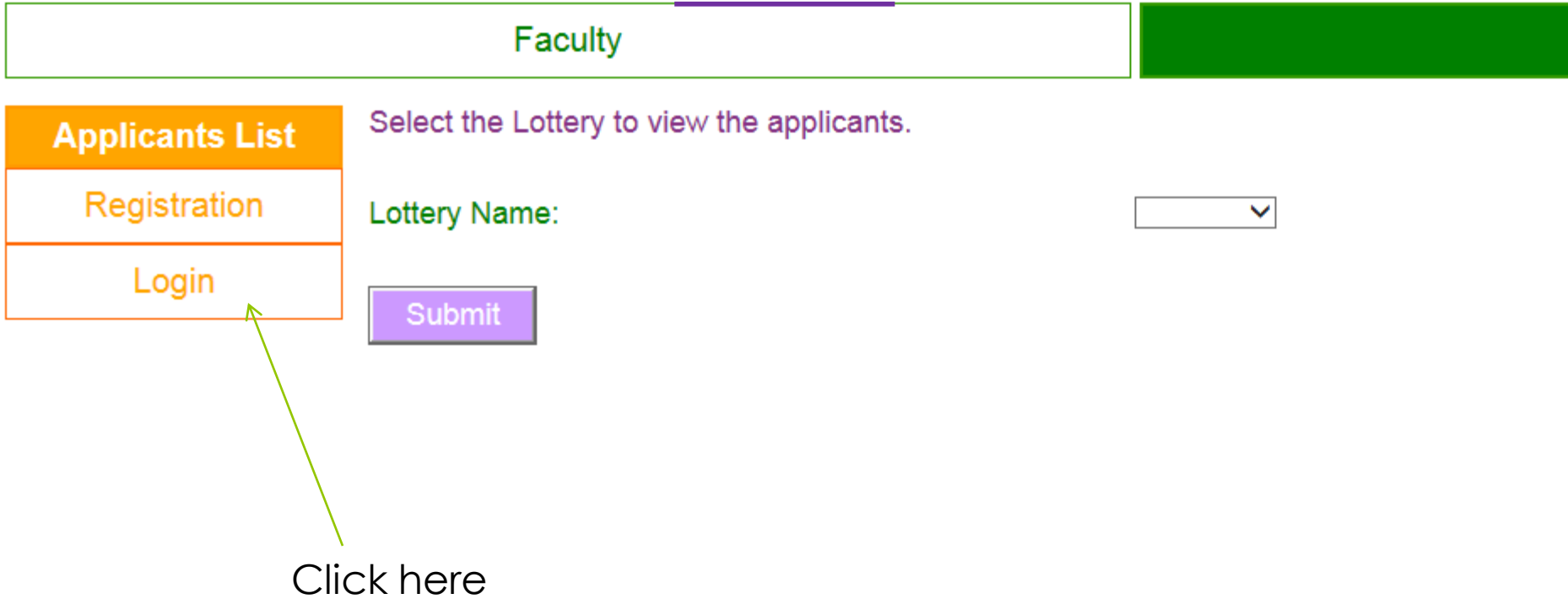

![](_page_14_Picture_0.jpeg)

#### **How to Log in to an existing account**

![](_page_14_Figure_2.jpeg)

![](_page_15_Picture_0.jpeg)

#### **How to Log in to an existing account**

![](_page_15_Picture_15.jpeg)